# Updating your Privacy Settings

Last Modified on 08/01/2024 9:03 am EST

- 1. Log into your HBA account (www.hbanet.org)
- 2. Click on HBA COMMUNITY

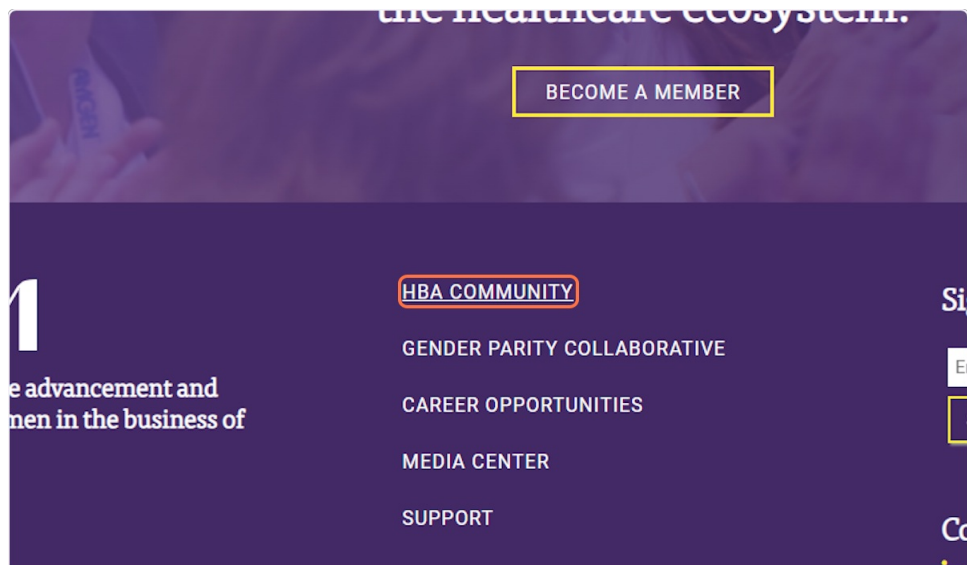

3. Click on your profile icon

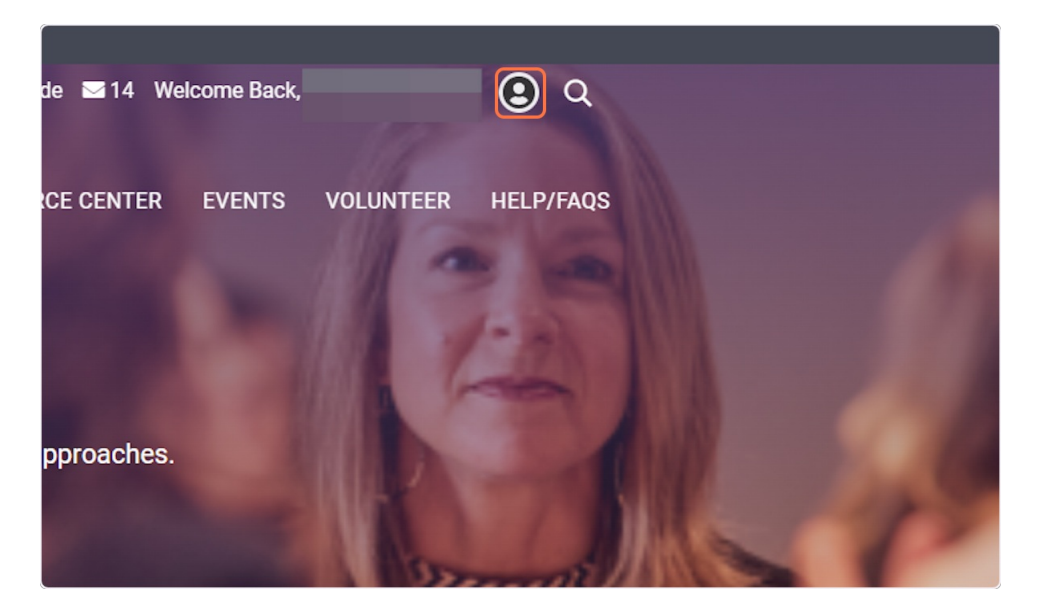

4. Click on Profile

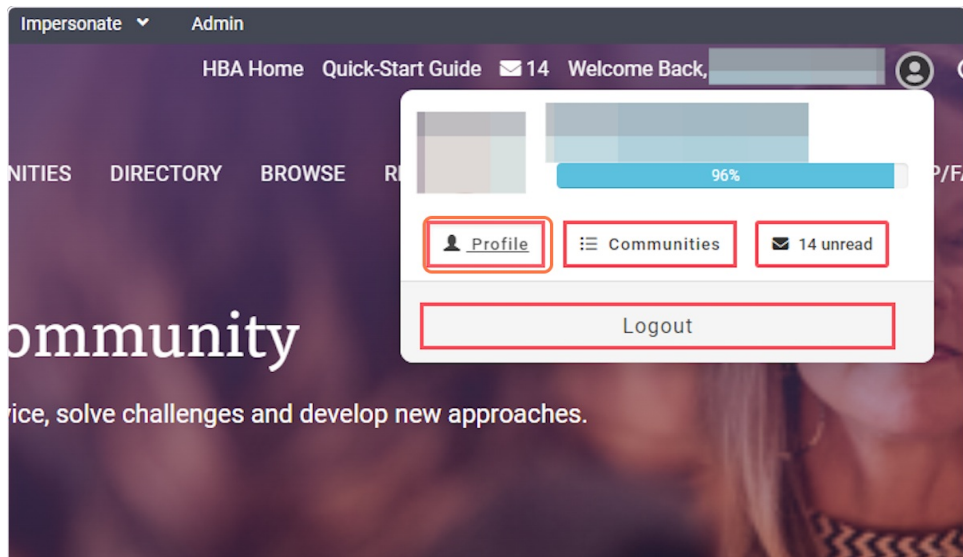

#### 5. Click on My Account

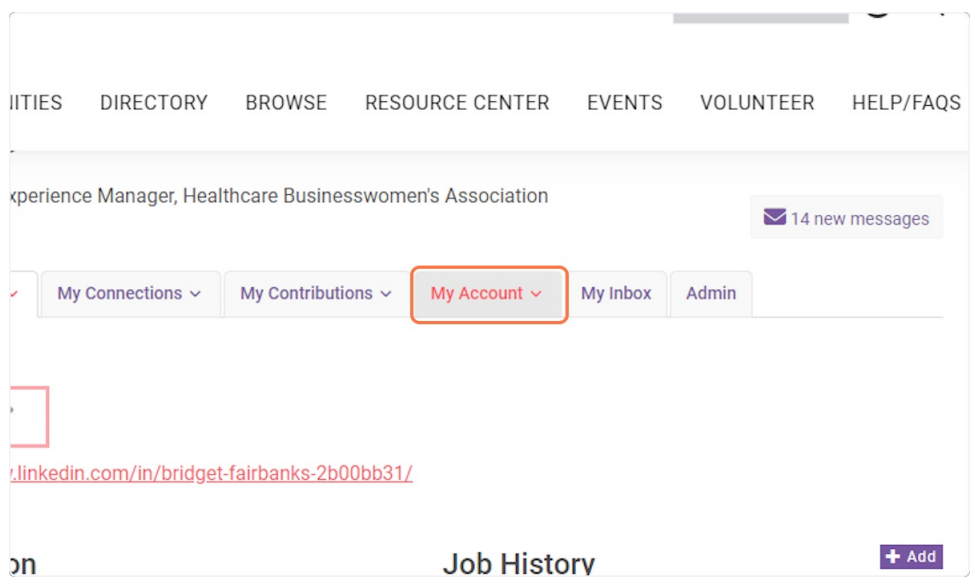

 $\overline{\phantom{0}}$ 

#### 6. Click on Privacy Settings

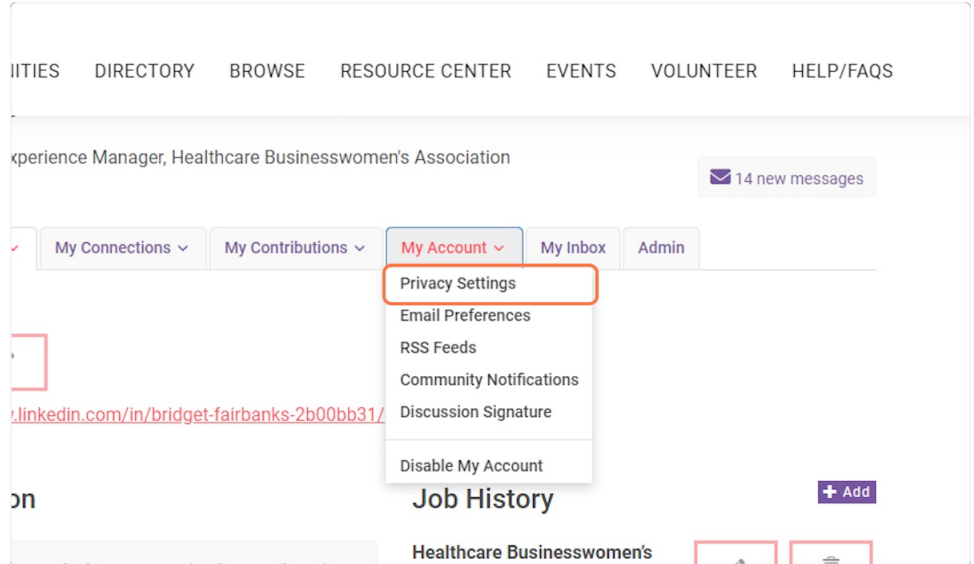

## 7. Click on the field you want to change the privacy settings

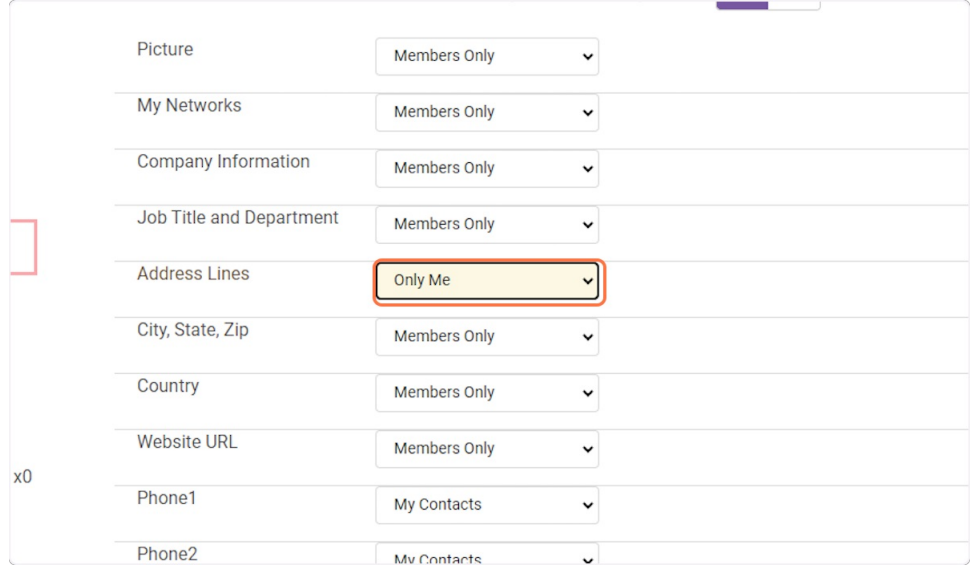

### 8. Click on SAVE CHANGES

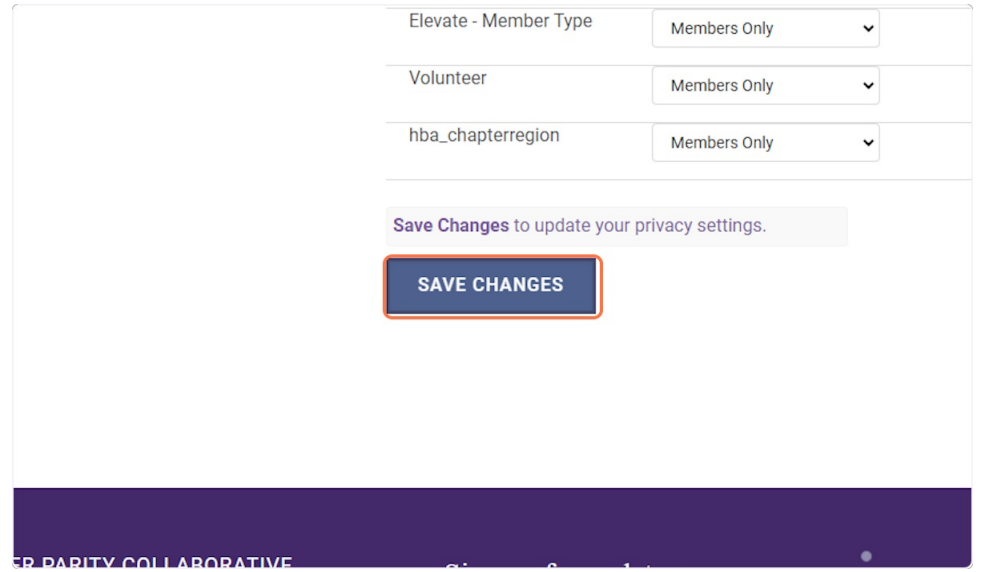